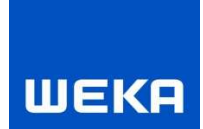

# Symbole-Katalog

Benutzerhandbuch

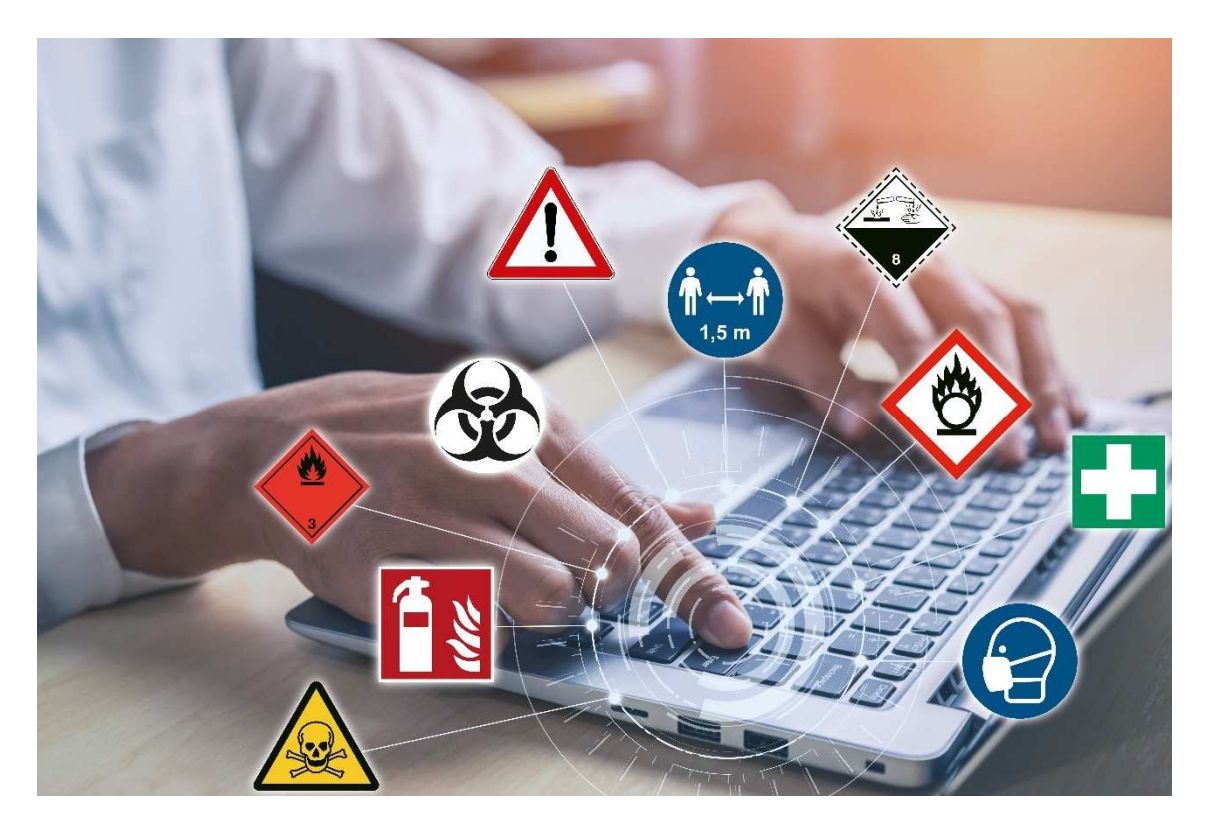

Stand: 2021

# Inhaltsverzeichnis

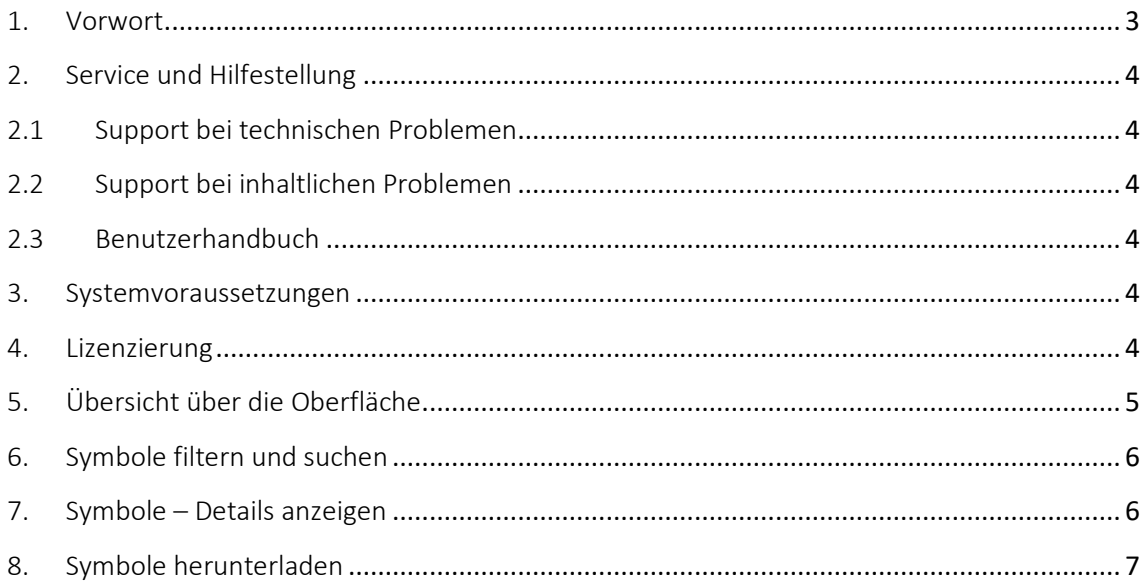

# 1. Vorwort

Symbolen, Piktogrammen, Erkennungs- und Orientierungszeichen kommt in einer Zeit der Informationsüberflutung eine große Bedeutung zu. Diese Zeichen haben den Vorteil, dass sie – auch ohne erklärenden Text und selbst über Ländergrenzen hinweg – schnell erkannt und oftmals intuitiv richtig zugeordnet werden können.

Viele Zeichen sind vom Gesetzgeber zwingend vorgeschrieben, z.B. in der GHS-/CLP-Verordnung. Oft ist hierbei die richtige Anwendung nicht genau bekannt. Unser Anliegen war es daher, Ihnen nicht nur Symbole in einwandfreier Qualität und teilweise in verschiedenen Sprachen zur Verfügung zu stellen, sondern gleichzeitig zu jedem Symbol auch Hinweise zur Anwendung sowie zu den vorgeschriebenen Farben und Größen zu geben.

Wir wünschen Ihnen viel Freude bei der Arbeit mit dem Symbole-Katalog!

Ihre WEKA MEDIA GmbH & Co. KG

## 2. Service und Hilfestellung

#### 2.1 Support bei technischen Problemen

Selbstverständlich erhalten Sie von uns Hilfestellung, wenn Sie mit der Oberfläche nicht zurechtkommen oder wenn Sie sonstige technische Probleme haben.

Unser technischer Support steht Ihnen gerne zur Verfügung:

Telefon: 0 82 33.23-73 23

E-Mail: techsupport@weka.de

#### 2.2 Support bei inhaltlichen Problemen

Sollten Sie inhaltliche Fragen haben, so wenden Sie sich bitte an unsere Mitarbeiterinnen und Mitarbeiter von der Produktberatung:

Telefon: 0 82 33.23-4444

E-Mail: beratung@weka.de

#### 2.3 Benutzerhandbuch

Dieses Benutzerhandbuch steht im Symbole-Katalog in der Menüleiste unter Punkt "Hilfe" zum Download bereit.

## 3. Systemvoraussetzungen

- Internetfähiger Computer mit Internetbrowser Microsoft Edge, Firefox oder Chrome (jeweils in der aktuellsten Version) mit aktiviertem JavaScript
- Internetgeschwindigkeit von mindestens 12Mbit/s
- Bildschirmauflösung von mindestens 1.280 x 1024 Pixel (empfohlen Full HD mit 1920x1080 Pixel)
- MS Office 2013 oder neuer

## 4. Lizenzierung

Nach erfolgreichem Kauf Ihrer Jahreslizenz für den Symbole-Katalog erreichen Sie Ihr Modul im WEKA Business Portal im Bereich Arbeitsschutz in der Kategorie Datenbanken.

# 5. Übersicht über die Oberfläche

Beim Aufruf des Symbole-Katalogs öffnet sich folgende Ansicht, die sich in drei Bereiche unterteilt:

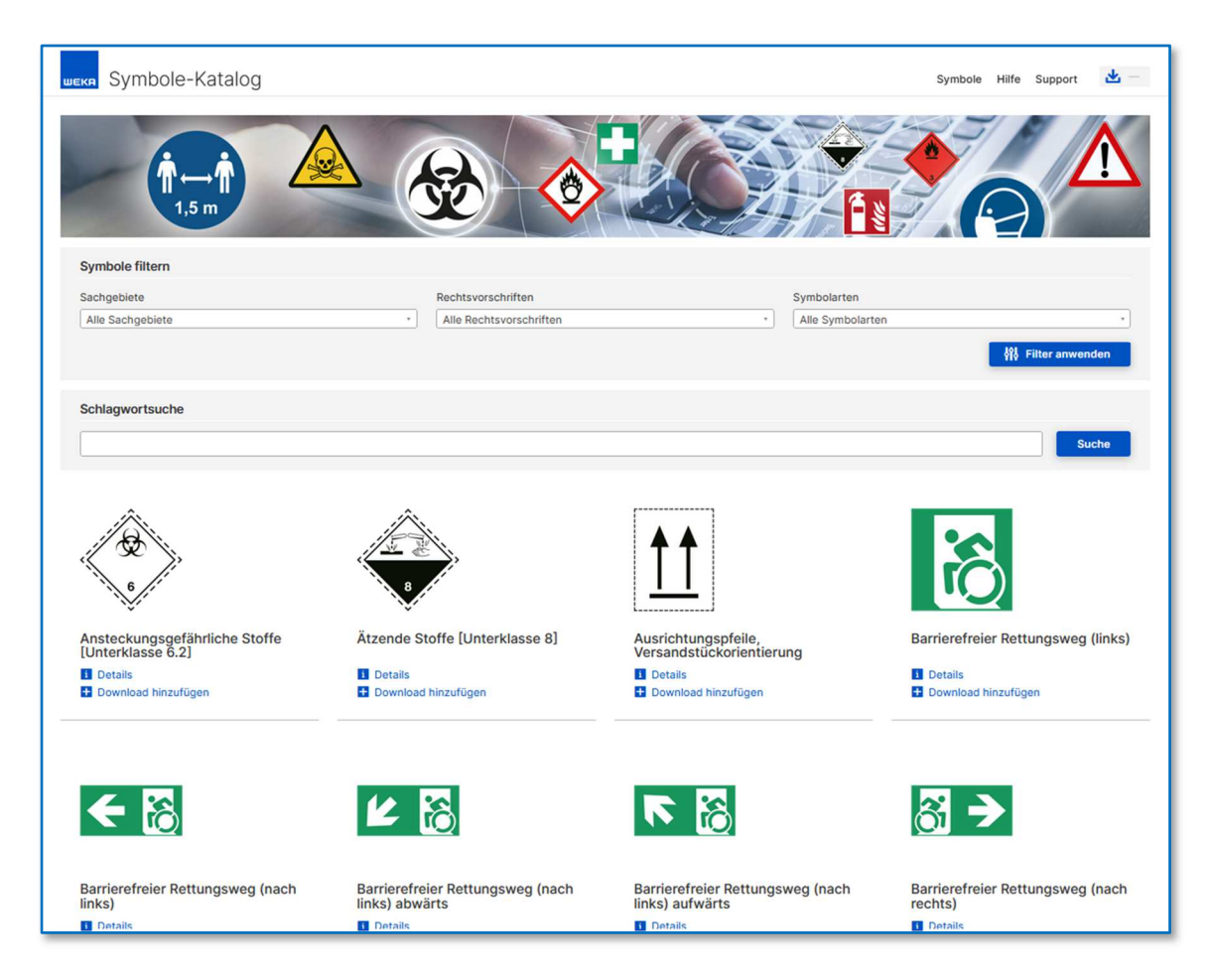

Menüleiste: In der Menüleiste finden Sie die Einträge Symbole, Hilfe, Support und den Download-Bereich "Meine Downloads".

Symbole filtern und suchen: In diesem Bereich haben Sie die Möglichkeit, die verfügbaren Symbole nach Sachgebiet, Rechtsvorschrift und Symbolart zu filtern oder nach einem Schlagwort zu suchen.

Symbol-Übersicht: In diesem Bereich werden Ihnen zum Start alle verfügbaren Symbole angezeigt. Je nach Einstellung der Filter bzw. Verwendung der Schlagwortsuche werden Ihnen dann die verfügbaren Symbole entsprechend Ihrer Filter- und Suchkriterien angezeigt.

# 6. Symbole filtern und suchen

Unter "Symbole filtern" haben Sie die Möglichkeit, alle im Symbole-Katalog verfügbaren Symbole nach Sachgebiet, Rechtsvorschrift sowie Symbolart zu filtern.

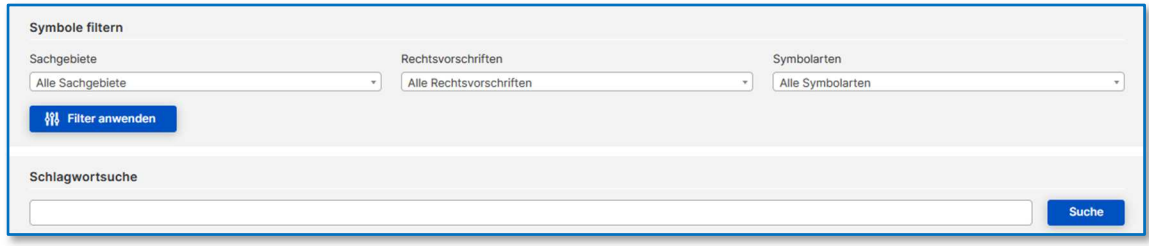

Wählen Sie dazu in den Drop-Down-Menüs Ihre gewünschten Einstellungen aus und klicken Sie auf "Filter anwenden". In der Symbol-Übersicht werden dann die zu Ihren Einstellungen passenden Symbole angezeigt. Über "Einstellungen löschen" können Sie die Filtereinstellungen zurücksetzen und erhalten in der Symbol-Übersicht wieder alle verfügbaren Symbole des Symbole-Katalogs.

Mit der Schlagwortsuche haben Sie die Möglichkeit, gezielt nach bestimmten Symbolen zu suchen. Geben Sie Ihr Schlagwort ein und klicken Sie auf "Suche". In der Symbol-Übersicht werden Ihnen dann alle zu Ihrem Schlagwort passenden Symbole angezeigt.

# 7. Symbole – Details anzeigen

Über den Link "Details" unter jedem Symbol können Sie den Detailbereich eines Symbols öffnen. Hier finden Sie alle verfügbaren Download-Dateien des Symbols in der sprachneutralen Version sowie bis zu acht verschiedene Sprachversionen. Die Symbole sind in den Datei-Formaten png, jpg, svg sowie eps verfügbar. Zusätzlich können Sie ein Info-Dokument im rtf-Format herunterladen, das Ihnen wertvolle Informationen zum Symbol wie u.a. zu Anbringung, Anwendungsbereich, Definition sowie Mindestabmessungen gibt.

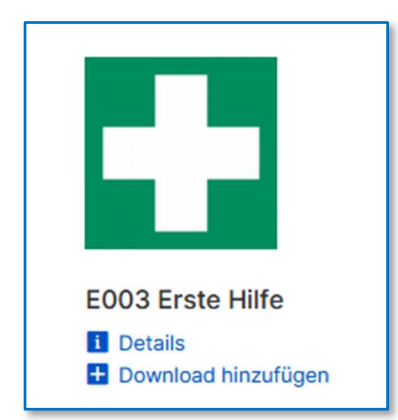

# 8. Symbole herunterladen

Der Symbole-Katalog bietet Ihnen zwei verschiedene Möglichkeiten, um Symbole herunterzuladen.

Einzelne Symbole herunterladen: Wählen Sie dazu in der Symbol-Übersicht das gewünschte Symbol aus und klicken Sie unterhalb des Symbols auf "Details". Im Detailbereich des Symbols stehen Ihnen unterschiedlichste Dateiformate des Symbols in einer sprachneutralen sowie in einigen Sprachversionen zur Verfügung. Wählen Sie durch Klicken auf das gewünschte Dateiformat Ihr Symbol aus und öffnen oder speichern Sie das Symbol ab.

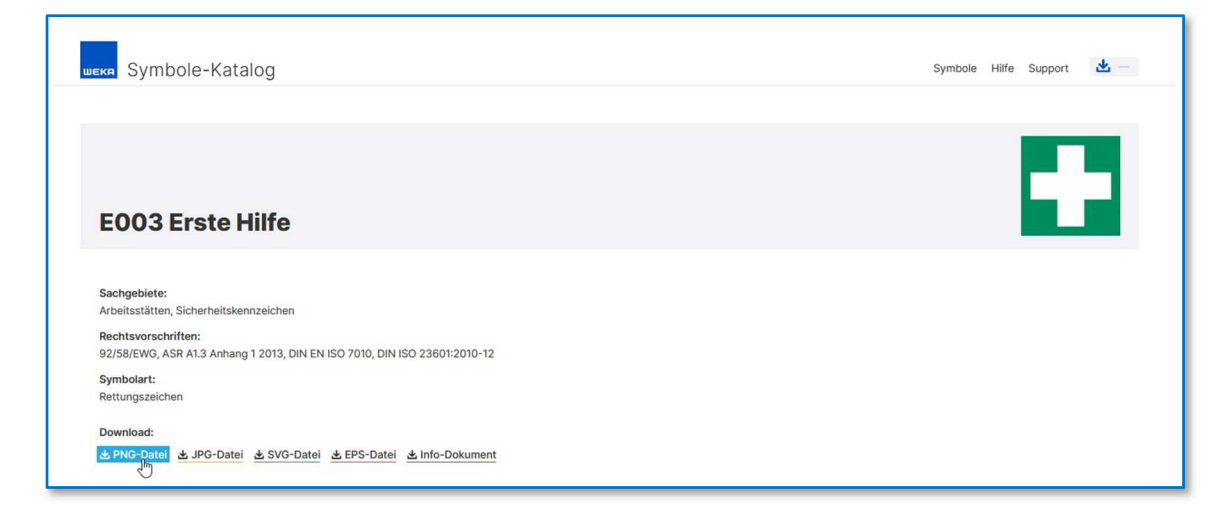

Mehrere Symbole herunterladen: Wählen Sie in der Symbol-Übersicht das gewünschte Symbol aus und klicken Sie unterhalb des Symbols auf "Download hinzufügen". Das Symbol wird zu "Meine Downloads" hinzugefügt.

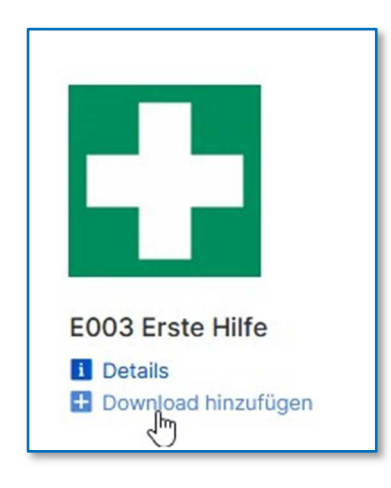

Haben Sie ein Symbol versehentlich zum Download ausgewählt, klicken Sie auf "Download entfernen", um das Symbol wieder aus Ihrer Liste zu entfernen.

Sobald Sie alle von Ihnen benötigten Symbole hinzugefügt haben, klicken Sie auf "Meine Downloads". Sie sehen eine Übersicht mit allen hinzugefügten Symbolen. Auch hier haben Sie über "Download entfernen" nochmals die Möglichkeit, Symbole wieder aus der Liste entfernen. Im nächsten Schritt wählen Sie Ihre gewünschte Sprachversion, das gewünschte Dateiformat sowie das Info-Dokument aus und klicken auf "Zip-Archiv erstellen".

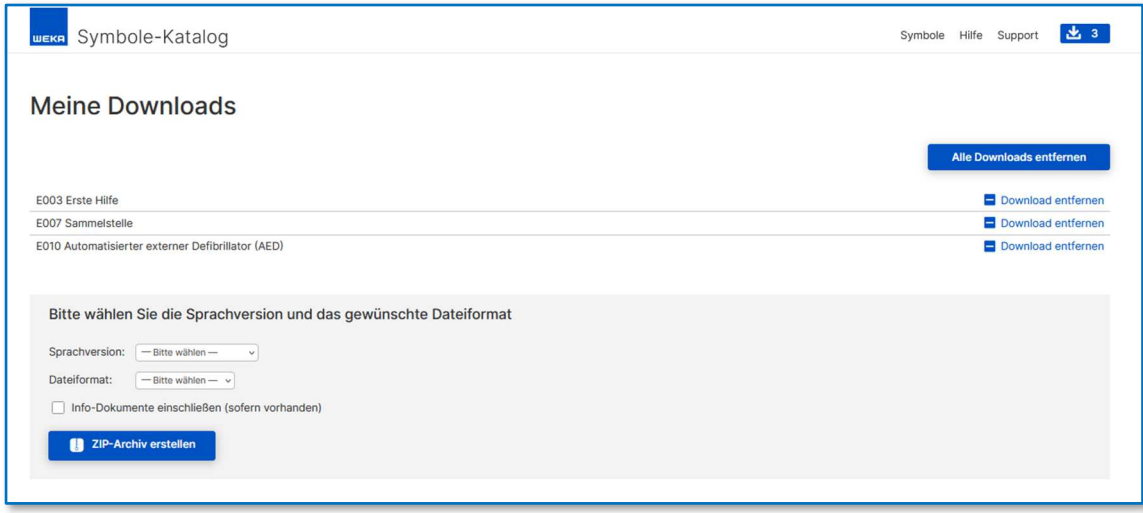

Klicken Sie dann auf "Herunterladen", um das Zip-Archiv herunterzuladen und zu speichern. Im Anschluss daran können Sie durch "Alle Downloads entfernen" Ihre Liste löschen. Löschen Sie die Liste nicht, bleibt Sie erhalten und neu ausgewählte Symbole werden hinzugefügt.

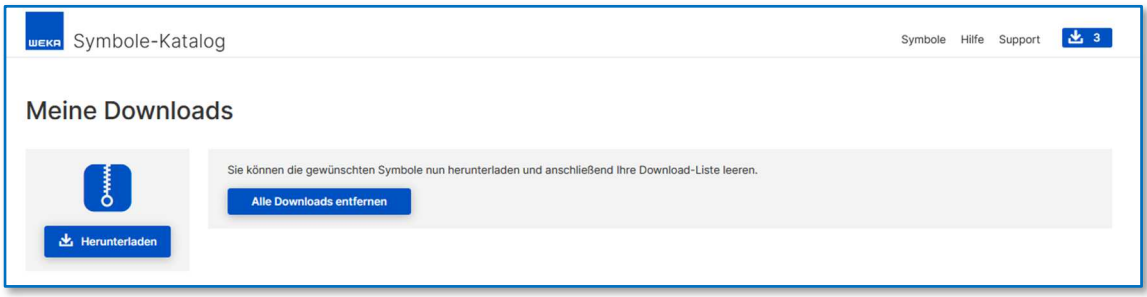

#### Impressum

#### © 2021 by WEKA MEDIA GmbH & Co. KG

Alle Rechte vorbehalten. Nachdruck und Vervielfältigung – auch auszugsweise – nicht gestattet.

#### Wichtiger Hinweis

Die WEKA MEDIA GmbH & Co. KG ist bemüht, ihre Produkte jeweils nach neuesten Erkenntnissen zu erstellen. Deren Richtigkeit sowie inhaltliche und technische Fehlerfreiheit werden ausdrücklich nicht zugesichert. Die WEKA MEDIA GmbH & Co. KG gibt auch keine Zusicherung für die Anwendbarkeit bzw. Verwendbarkeit ihrer Produkte zu einem bestimmten Zweck. Die Auswahl der Ware, deren Einsatz und Nutzung fallen ausschließlich in den Verantwortungsbereich des Kunden.

WEKA MEDIA GmbH & Co. KG Sitz in Kissing Registergericht Augsburg HRA 13940 Umsatzsteueridentifikationsnummer gemäß § 27a UStG: DE 219 712 152

Persönlich haftende Gesellschafterin: WEKA MEDIA Beteiligungs-GmbH Sitz in Kissing Registergericht Augsburg HRB 23695 Vertretungsberechtigte Geschäftsführer: Stephan Behrens, Michael Bruns, Jochen Hortschansky, Kurt Skupin

WEKA MEDIA GmbH & Co. KG Römerstraße 4, D-86438 Kissing Fon 0 82 33.23-40 00 Fax 0 82 33.23-74 00 E-Mail: service@weka.de Webseite: www.weka.de